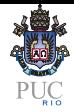

## <span id="page-0-0"></span>Profiling Memory in Lua

Lua Workshop 2015

#### Pablo Musa

PUC-Rio

October 16th 2015

 $\bigtriangleup$  gramman

#### About Me

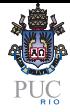

?

肉

About This Talk

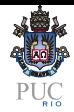

#### MSc

- 2011............@!\$#...........!@#@ !@#!\$@............2015
- Garbage Collection Memory Leak Java

How can we help users identify and debug memory issues?

 $\approx$ 

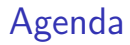

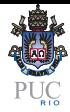

- **•** Problem
- **•** Existing Tools
- **•** Proposed Tools
- **•** Evaluation

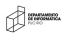

## Memory Consumption

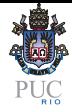

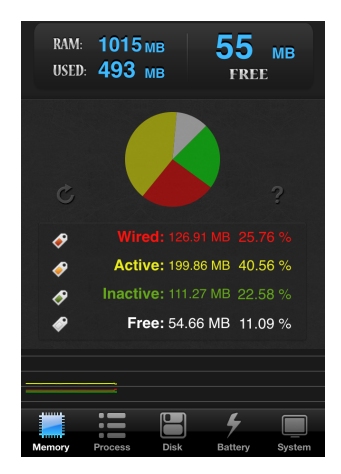

$$
\bigoplus\limits_{i=1}^{n} \mathbb{R}^{n_i}
$$

## Memory Bloat

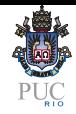

"Memory consumption that exceeds the programmer expectations."

Main Cases:

- Object churn
- **•** Data structure misuse
- **•** Memory Leak
- Memory Hoarding (not removing "useless references")

Main Problems:

- Program execution slowdown
- **•** System slowdown
- **•** Program crash

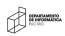

## Existing Tools

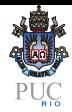

- **Lua Memory Profiler** 
	- $\blacktriangleright$  Lua 5.0
	- $\triangleright$  Basic features (implemented in 5.1)
	- $\blacktriangleright$  Recompile the interpreter

#### ProFi

- $\blacktriangleright$  2012
- $\blacktriangleright$  Execution time focus
- $\triangleright$  One memory function (manually called)

**Experience** 

## Existing Tools

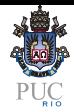

#### **o** Luatraverse

- $\blacktriangleright$  2006 and last 'update' 2010
- $\triangleright$  Traverses references to live objects applying a given function
- $\triangleright$  countreferences and findallpaths

#### **•** microscope

- $\triangleright$  2013 and last update 8 months ago
- $\triangleright$  Dump Lua values into a file using GraphViz format
- $\triangleright$  Generate a graphical visualization of the graph

#### Proposed Tools

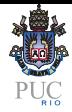

- luamemprofiler (https://github.com/pmusa/luamemprofiler)
- Improf (https://github.com/pmusa/Improf)

Guidelines:

- Easy to integrate into existing programs
- Not impose too much overhead
- Provide readable reports for a regular programmer

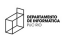

# luamemprofiler

Motivation

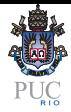

- **•** "Real time" vizualization
- Type/class data categorization
- Ongoing interaction

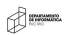

## luamemprofiler

#### Interface

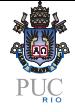

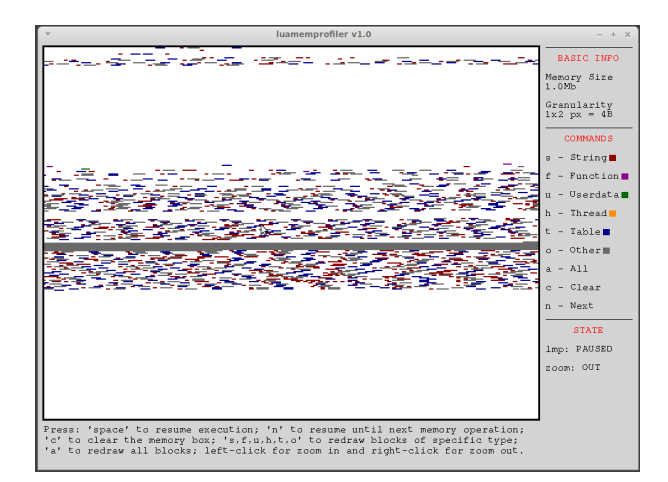

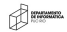

# luamemprofiler

Final Report

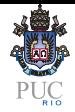

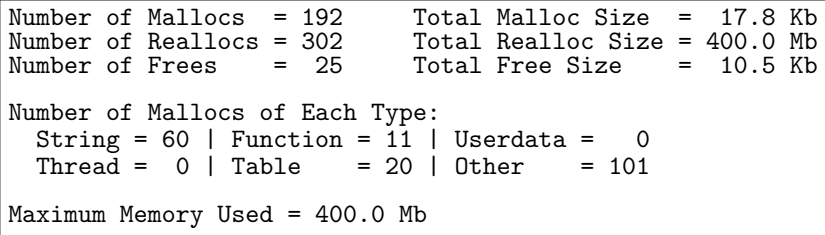

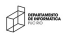

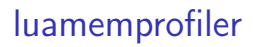

Implementation

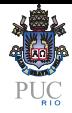

- lua setallocf
- **•** Counters
- $\bullet$  Hash table  $+$  Auxiliary Lists

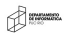

#### luamemprofiler Problems

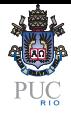

#### **o** Finalizer

- **·** Categorization
- **o** Display

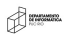

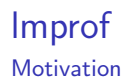

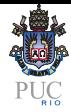

#### **o** gprof

- $\blacktriangleright$  "Function profiler"
- $\triangleright$  After execution report (two phase)

Amma

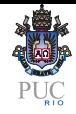

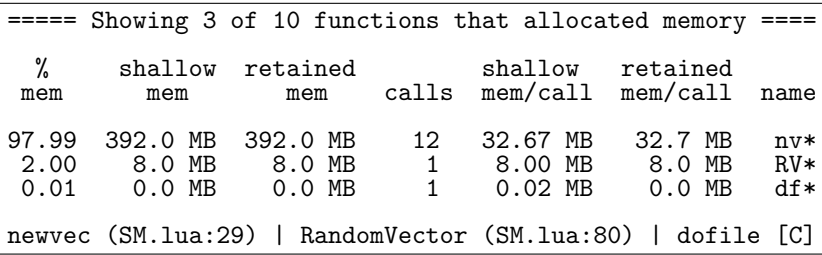

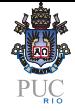

#### lmprof Call-Graph Report

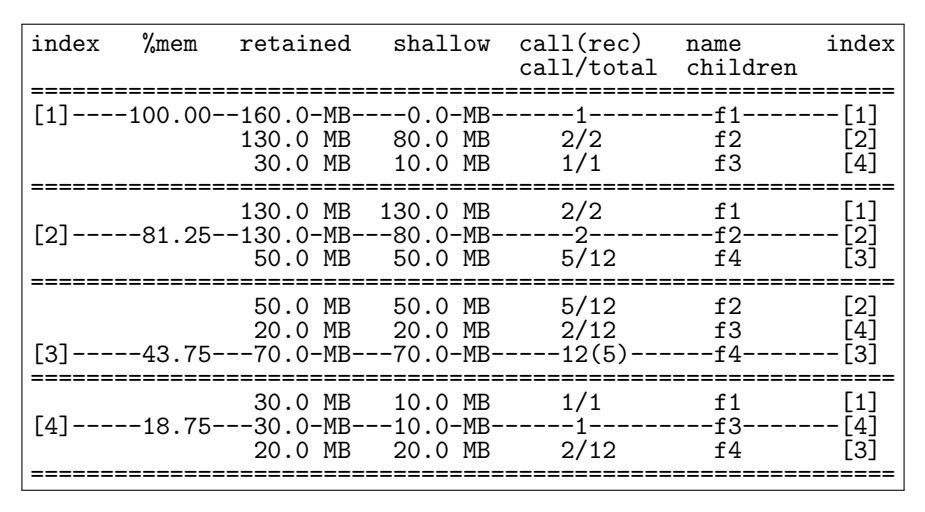

**STANDER** 

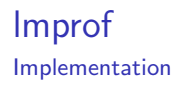

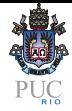

- **.** lua\_setallocf
- **.** lua\_sethook
- **Smart Stack**
- Hash table with caller/callee pair

 $\bigtriangleup$  gramman

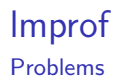

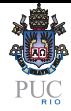

#### **•** Finalizer

- All vs. Memory-Alloc functions
- **o** Tail calls
- **•** Cicles

 $\bigtriangleup$  gramman

#### Evaluation

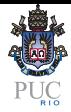

- Ease of Use
- **•** Report Usefulness
- **•** Performance Analysis

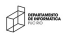

#### Evaluation

Ease of Use

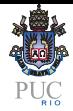

- Both tools use the same technique
- **•** Simple

```
local lmp = require"luamemprofiler"
lmp.start()
-- original script code ...
lmp.stop()
```
**•** luamemprofiler: optional parameter to enable the display

Edwardship

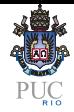

- Extract information with superficial application knowledge
- Used 2 programs:
	- $\triangleright$  Black and Scholes financial application that precify portfolio options
	- $\triangleright$  CAPTCHA JPEG an application to filter CAPTCHA images in the JPEG format to make it easier to perform automatic optical character recognition (OCR)

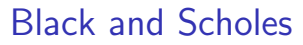

Previous Knowledge

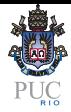

- Input: 1 million line file with 9 numeric columns
- Activity: calculate different values

 $\curvearrowleft$ 

luamemprofiler Info

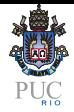

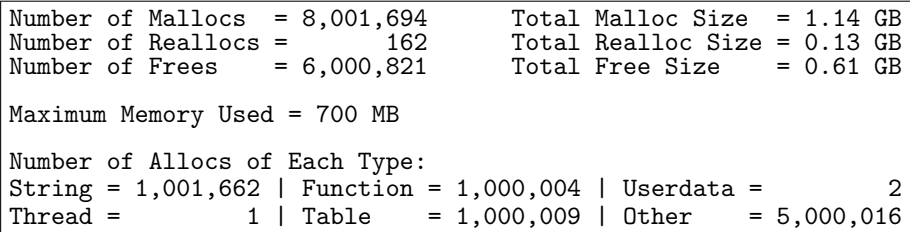

\* display shows that memory allocation can be divided in 3 phases

 $\triangle$  masses.

lmprof Flat Report

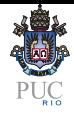

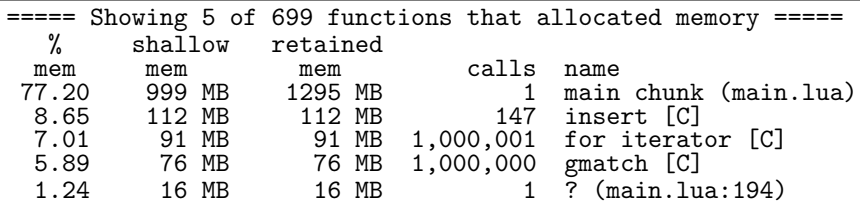

lmprof Call-Graph Report

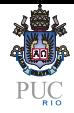

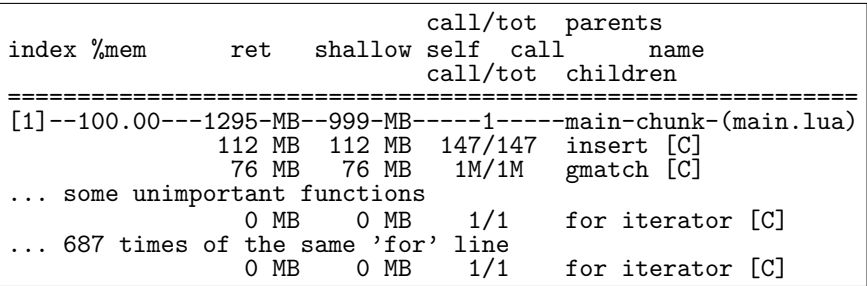

#### Original Code

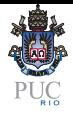

```
-- read options data from input file, starting at line 2
datatb = \{\}fnametb = \{ "s", "strike", "r", "divq", "v", "t",
             "optiontype", "divs", "dgrefval" }
for line in infh:lines() do
  option<sup>+</sup> = { }f_{\text{num}} = 1for field in string.gmatch( line, "[^%s]+" ) do
    optiontb[fnametb[fnum]] = field
    f_{\text{num}} = f_{\text{num}} + 1end
  table.insert( datatb, optiontb )
end
...
-- divide option fields into records
otype = \{\}; sptprice = \{\}; strike = \{\}; rate = \{\}; volatility = \{\}; otime = \{\}for i = 1, numoptions, 1 do
  if ( datatb[i].optiontype == 'P' ) then table.insert( otype, 1)
  else table.insert( otype, 0 ) end
  table.insert( sptprice, datatb[i].s );table.insert( strike, datatb[i].strike );
  table.insert( rate, datatb[i].r );table.insert( volatility, datatb[i].v );
  table.insert( otime, datatb[i].t )
end
                                                                                     \mathcal P where \mathcal P
```
Modified Code

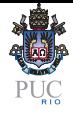

```
-- read options data from input file, starting at line 2
fnametb = \{ "s", "strike", "r", "divq", "v", "t",
            "optiontype", "divs", "dgrefval" }
-- divide option fields into records
otype = \{\}; sptprice = \{\}; strike = \{\}; rate = \{\}; volatility = \{\}; otime = \{\}option<sup>+</sup> = { }for line in infh:lines() do
  f_{\text{min}} = 1for field in string.gmatch( line, "[^%s]+" ) do
    optiontb[fnametb[fnum]] = field
    fnum = fnum + 1end
  if ( optiontb.optiontype == 'P' ) then table.insert( otype, 1 )
  else table.insert( otype, 0 ) end
  table.insert( sptprice, optiontb.s );table.insert( strike, optiontb.strike );
  table.insert( rate, optiontb.r );table.insert( volatility, optiontb.v );
  table.insert( otime, optiontb.t )
end
```
luamemprofiler Report After Changes

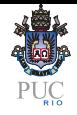

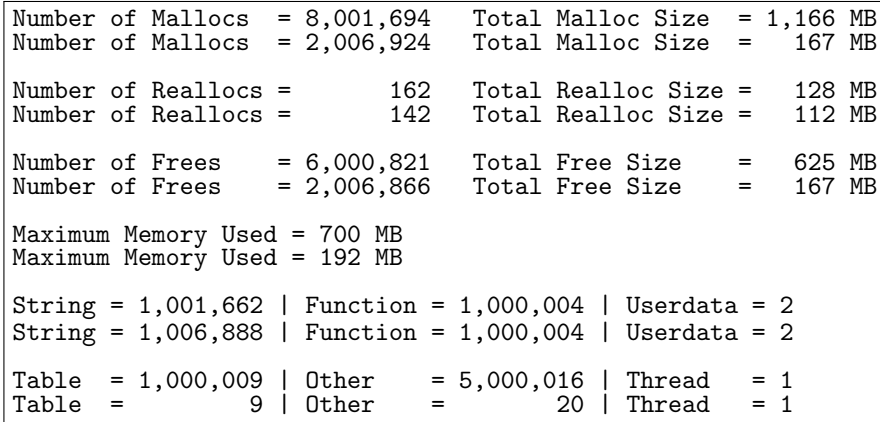

7x memory reduction (luamemprofiler) and 4x (/usr/bin/time)

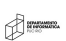

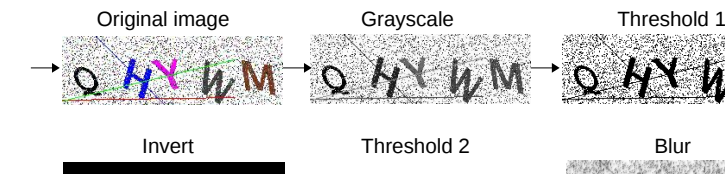

 $Q$  AY  $\mu$ M-  $Q$  AY  $\mu$ M-  $Q$ 

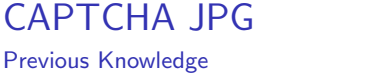

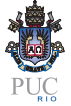

• Input: 5000 images with 13kb each and 65 megabytes total

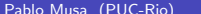

A<del>m</del>

luamemprofiler Info

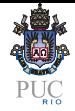

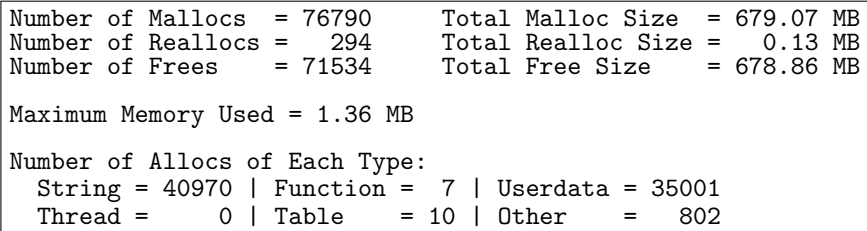

\* display shows that blocks are frequently created and garbage-collected.

 $\triangleleft$  international  $\triangleleft$ 

lmprof Flat Report

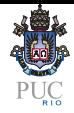

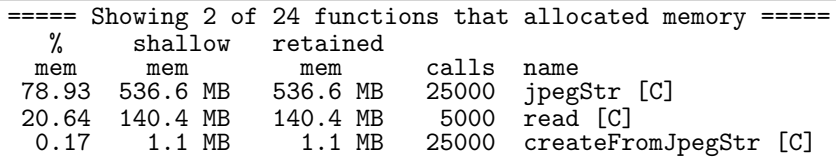

**A** 

#### lmprof Call-Graph Report

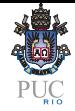

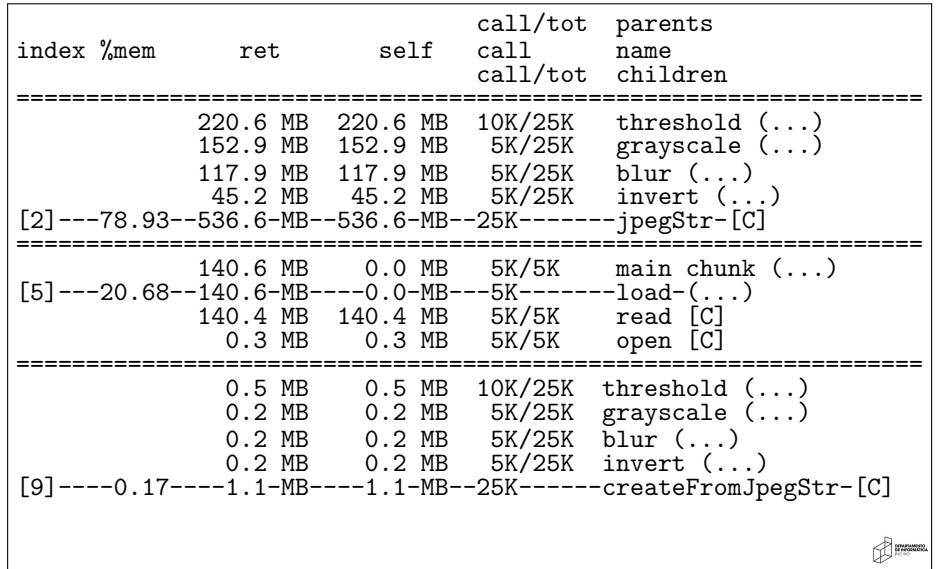

Original Code

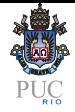

```
local img, err = image.load( indir ... "/" ... f)...
img = image.grayscale( img )
img = image.threshold( img, 220 )
img = image.blur( img, 1)img = image.threshold( img, 70 )
img = image.invert( img )
image.save( img, outdir .. "/" ..f)
```

```
image.grayscale = function( img )
  local gdimg = gd.createFromJpegStr( img )
  ...
 return gdimg:jpegStr(100)
end
```
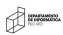

Modified Code

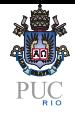

```
local img, err = image.load( indir ... "/" ... f)...
image.grayscale( img )
image.threshold( img, 220 )
image.blur( img, 1 )
image.threshold( img, 70 )
image.invert( img )
image.save( img, outdir .. "/" ..f)
```
image.grayscale = function( img )

end

...

2 1998

#### luamemprofiler Report After Changes

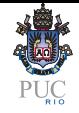

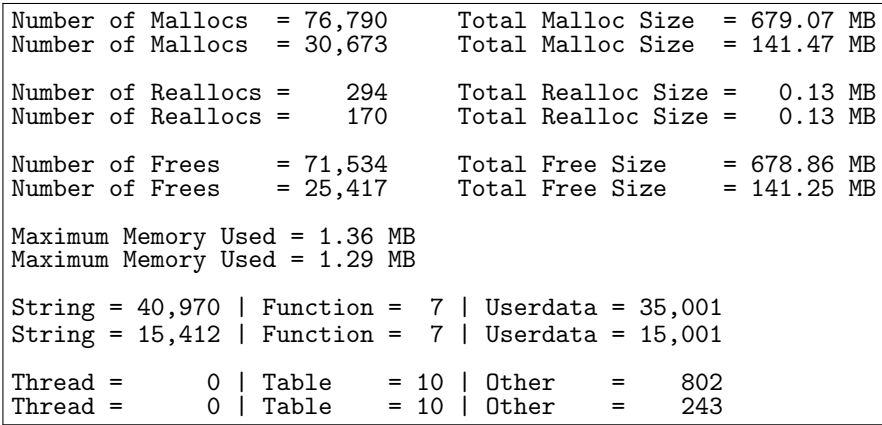

5x memory reduction (luamemprofiler and /usr/bin/time)

K I

## Performance Analysis

Time

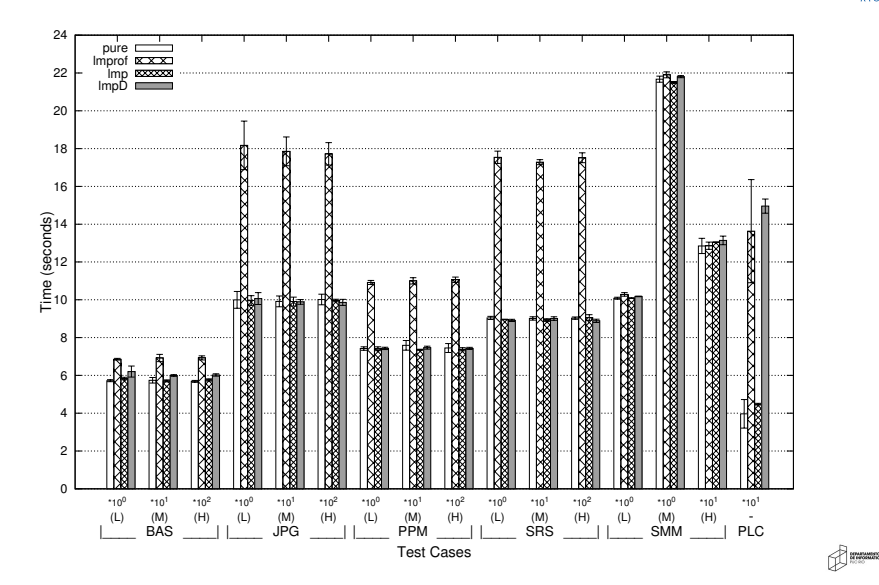

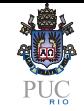

## Performance Analysis

**Memory** 

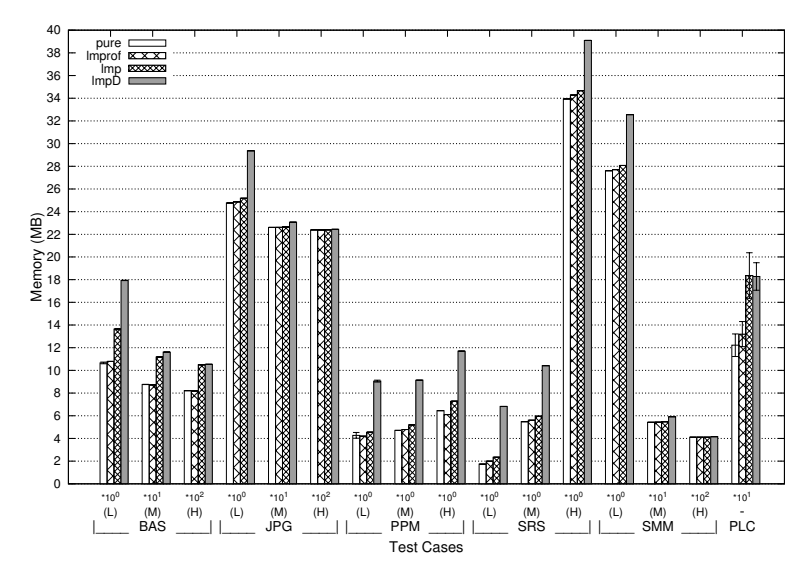

a

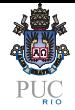

- Real-time was useful to understand allocation behavior
- Ongoing interaction and data categorization not useful
- Fixed display was a bad choice
- Function profiler is very useful for new programs
- Performance is ok for profilers

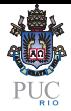

- Wrapper to use tools from command line
- luamemprofiler: several interface improvements
- luamemprofiler: debugger integration
- **•** Improf: add information of ALL function calls
- Improf: visual call-graph

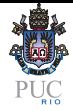

# <span id="page-40-0"></span>Thank you! Questions?

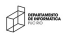